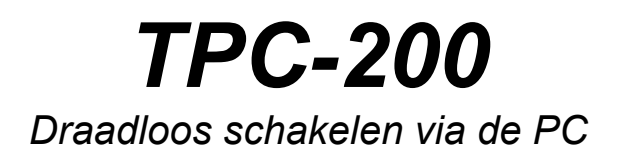

Handleiding voor de KlikAan-KlikUit TPC-200 PC gestuurde zender en timer

### Inleiding

De TPC-200 is een computergestuurde zender en timer voor het KlikAan-KlikUit systeem met de volgende mogelijkheden:

- Tot 256 verschillende funkties kunnen direct vanuit de PC bediend worden
- Er kunnen 16 combinaties aangemaakt worden, die elk tot 16 funkties tegelijk schakelen
- Een programmeerbare timer die apparaten op elk gewenst moment kan laten schakelen
- Het schakeltijdstip kan gekoppeld worden aan de tijd van zonsopgang of zonsondergang
- Automatische omschakeling tussen zomertijd en wintertijd
- Ingebouwde batterij zodat de timer los van de PC gebruikt kan worden

#### Gebruiksklaar maken

Het besturingssysteem van de PC moet minimaal Windows98 Second Edition® zijn of nieuwer.

- 1. Plaats de cd-rom in de cd-rom speler van uw computer. Indien het installatieprogramma niet automatisch wordt gestart dient u het programma 'Setup.exe' op de cd-rom handmatig te starten door te klikken op 'Start' – 'Uitvoeren' en dan 'd:\setup' in te vullen, waarbij 'd' de letter van uw cd-rom speler is. Volg daarna de aanwijzingen op het scherm.
- 2. Open het batterijvak van de TPC-200 en plaats twee AA batterijen. Let daarbij op de juiste polariteit. Duw de batterijen bij het inzetten goed in de richting van de +pool. Door de batterijen een beetje te laten rollen tijdens het inzetten, wordt goed contact bevorderd.
- 3. Sluit de TPC-200 aan op een vrije USB poort van uw computer met behulp van de bijgeleverde kabel. Indien uw PC is uitgerust met Windows XP® wordt de TPC-200 automatisch herkend en verschijnt na enkele seconden de melding "De nieuwe hardware is klaar voor gebruik".

Wanneer u gebruik maakt van Windows 98SE kan de computer u vragen om de installatie CD van Windows te plaatsen. Na het doorlopen van enkele Windows informatieschermen is ook onder Windows 98SE de TPC-200 klaar voor gebruik.

### Gebruik zonder batterijen

Het is mogelijk om de TPC-200 zonder batterijen te gebruiken. Zolang de PC uit staat, kan het apparaat niet functioneren. Na inschakelen van de PC en starten van het programma veschijnt de melding "TPC-200 klok loopt niet gelijk met de PC klok". U kunt de TPC-200 klok nu synchroniseren met de PC. Het apparaat zal verder normaal werken.

### Belangrijk: Storingen door lege batterijen

Gebruik uitsluitend nieuwe Alkaline AA batterijen en vervang deze tenminste één maal per jaar. Met oude batterijen of oplaadbare cellen kan de goede werking niet worden gegarandeerd. Het is zelfs mogelijk dat de TPC-200 hierdoor in een geblokkeerde toestand terecht komt. Indien een geblokkeerd apparaat op de PC wordt aangesloten, zal het niet herkend worden en kan het ook niet functioneren. De blokkering kan worden opgeheven door de PC kabel los te maken en de batterijen te verwijderen. Daarna dient men tenminste een halve minuut te wachten. Vervolgens kunnen nieuwe batterijen worden geplaatst en kan de TPC-200 weer op de PC worden aangesloten. Na starten van het programma zal het apparaat normaal werken.

### Storingen door slecht contact van de batterijen

De ingebouwde timer kan alleen werken indien ze gevoed wordt uit de batterij of uit de PC. Indien de TPC-200 niet met de PC is verbonden, kan een korte onderbreking van de batterijstroom de werking van de timer zodanig verstoren, dat het apparaat niet langer funktioneert. Een dergelijke onderbreking kan bijvoorbeeld optreden wanneer het apparaat valt of wanneer de batterijen niet goed in de houder zitten.

### Plaatsing van de zender

Metalen voorwerpen die langer zijn dan ongeveer 20 cm kunnen het radiosignaal van de zender verstoren. Indien de TPC-200 los van de computer gebruikt wordt, verdient het aanbeveling het apparaat op minstens een meter afstand van grote metalen voorwerpen te plaatsen. Indien de radioverbinding desondanks onvoldoende betrouwbaar is, kan men andere plaatsen proberen. Kleine verplaatsingen kunnen soms grote veranderingen in de ontvangst geven. Omdat de USB kabel ook als extra antenne werkt, kan het zinvol zijn om de TPC-200 met aangesloten kabel los van de PC te gebruiken.

#### Het hoofdscherm

Wanneer u het programma van de TPC-200 start komt u in het hoofdscherm:

De TPC-200 kan worden gebruikt om 256 verschillende schakelaars te bedienen. Deze kunnen worden onderverdeeld in 16 groepen met elk maximaal 16 schakelaars. Bij eerste gebruik kent het systeem één groep met de naam 'Groep1'. Deze naam kan later eenvoudig gewijzigd worden in een meer bruikbare naam zoals 'Huiskamer' (zie hoofdstuk Groepen). Elke groep heeft een eigen tabblad waarop de schakelaars die in deze groep gedefinieerd zijn, staan afgebeeld. Wanneer er nog geen schakelaars zijn ingesteld, is een lege groene balk zichtbaar.

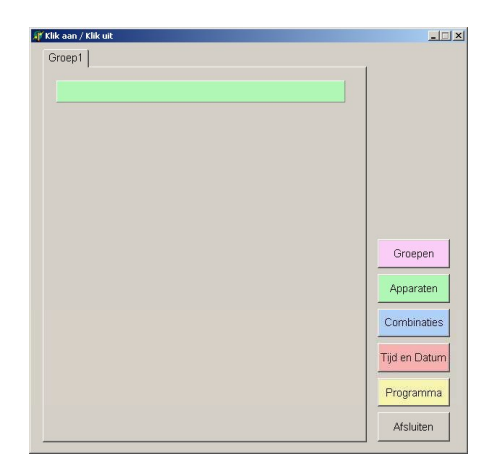

#### Schakelaars toevoegen

Nieuwe schakelaars worden toegevoegd door met de rechter muisknop op een lege groene balk te klikken. Er verschijnt dan een instelscherm:

In het vakje "Omschrijving" kan de naam van het te schakelen apparaat worden opgegeven, bijvoorbeeld Schemerlamp. Vervolgens kan de code van de schakelaar worden vastgelegd.

Elke KlikAan-KlikUit schakelaar is voorzien van een lettercodeschijfje en een cijfercodeschijfje.

Kies in het vakje "Lettercode" de letter die ingesteld is op de betreffende schakelaar en in het vakje "Cijfercode" vult u het ingestelde cijfer van het cijfercodeschijfje in.

Nadat u op "OK" geklikt heeft keert u terug naar het hoofdscherm. Daar ziet u de door u aangemaakte schakelaar staan met twee nieuwe knoppen, "Aan" en "Uit". Door op deze knoppen te klikken wordt het apparaat aan- respectievelijk uitgeschakeld.

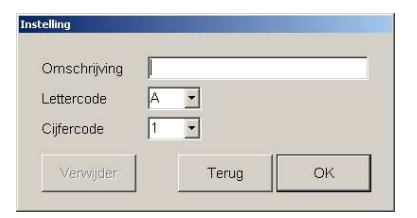

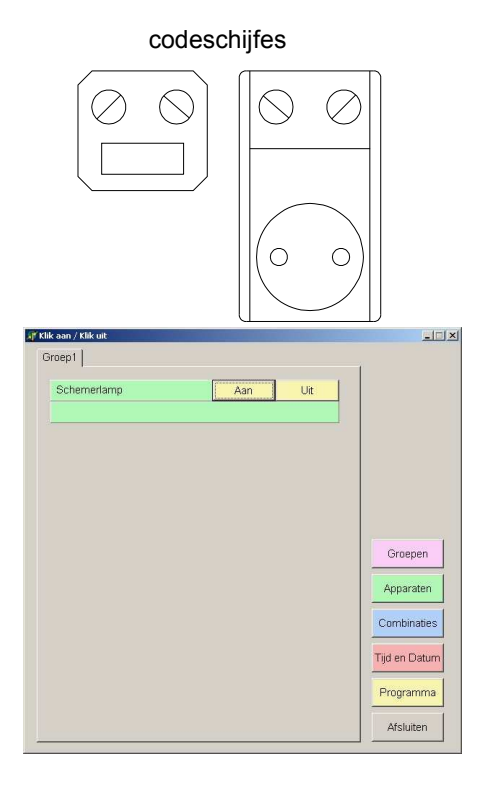

Op deze wijze kunnen maximaal 16 schakelaars per groep aangemaakt worden.

Indien u achteraf de omschrijving of de ingestelde code van een schakelaar wilt wijzigen, kunt u door met de rechter muisknop in de groene balk van de betreffende schakelaar te klikken het instelscherm weer oproepen. Met "OK" bevestigt u de wijzigingen, met de knop "Terug" verlaat u het instelscherm zonder iets te veranderen.

De knop "Verwijder" in het instelscherm dient om een schakelaar uit de lijst te wissen.

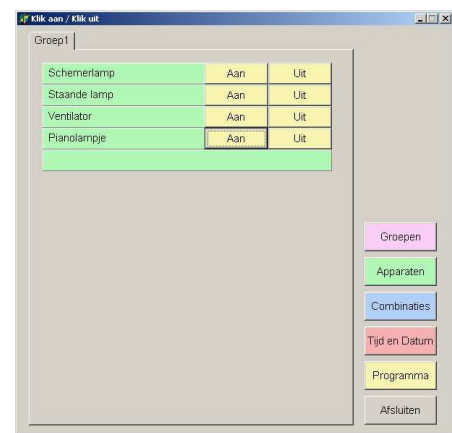

#### Groepen

Om de schakelaars overzichtelijk in te delen kunt u gebruik maken van groepen. Elke groep kan tot 16 schakelaars bevatten. Door in het hoofdscherm op de knop "Groepen" te klikken verschijnt het volgende scherm:

Door met de rechter muisknop op een lege regel te klikken kan een nieuwe groep worden aangemaakt.

Er kunnen maximaal 16 groepen worden gedefinieerd.

Wanneer op een bestaande groep wordt geklikt kan de naam van deze groep worden gewijzigd.

Een groep verwijderen kan alleen als er in de betreffende groep geen apparaten meer zijn opgenomen.

Door op "Afsluiten" te klikken keert u terug naar het hoofdscherm.

In het hoofdscherm kan een groep gekozen worden door op het betreffende tabblad te klikken.

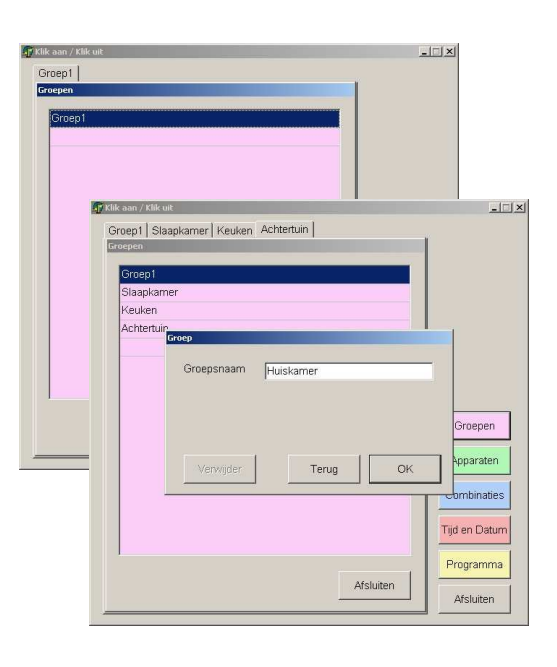

## **Combinaties**

De TPC-200 biedt u de mogelijkheid om meerdere apparaten met één druk op de knop aan- of uit te schakelen.

Door in het hoofdscherm op de knop "Combinaties" te klikken verschijnt het volgende scherm:

Net als bij de apparaten kunt u door met de rechter muisknop op een lege blauwe balk te klikken een nieuwe combinatie aanmaken.

In het vakje omschrijving vult u een passende naam voor deze combinatie in.

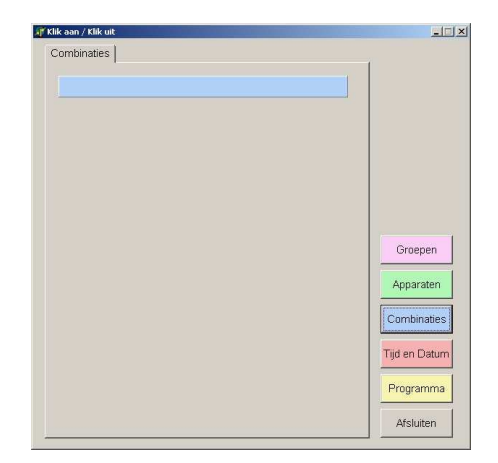

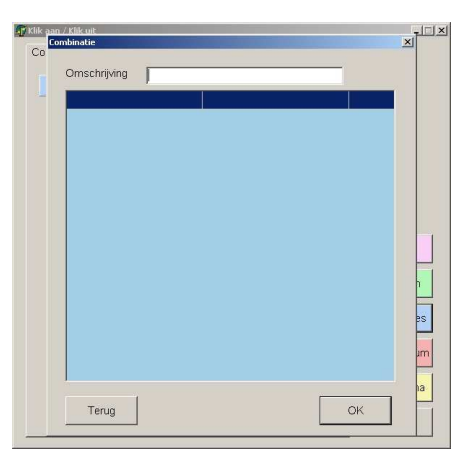

Vervolgens kunt u door met de rechter muisknop op een lege regel te klikken de apparaten aan de combinatie toevoegen:

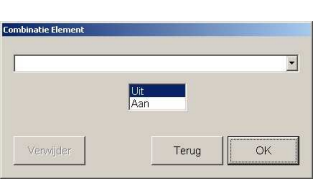

Kies uit de lijst van beschikbare apparaten het apparaat dat u wilt schakelen en klik vervolgens op 'Uit' of 'Aan' om te bepalen wat er met dit apparaat moet gebeuren wanneer u deze combinatie uitvoert.

Wanneer u alle apparaten voor deze combinatie hebt ingevoerd kunt u de instellingen opslaan door op "OK" te klikken.

Een combinatie kan alleen verwijderd worden indien deze geen schakelacties bevat.

Er kunnen maximaal 16 combinaties worden gedefinieerd, met elk maximaal 16 verschillende schakelacties.

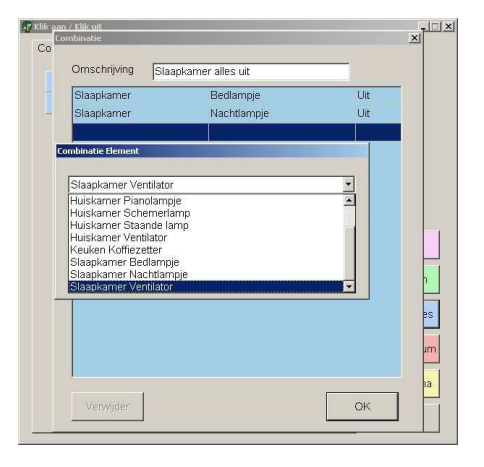

#### Het timerprogramma

U kunt de TPC-200 eenvoudig programmeren om apparaten op bepaalde momenten automatisch aan of uit te schakelen. Klik in het hoofdscherm op de knop "Programma".

 $|$  $\Box$  $|$  $\times$  $|$ **GP Klik aan / Klik u** Huiskamer | Slaapkamer | Keuken | Achtertuin | Programme Datum / Dag | Tijd | Actie Schakelaar Maand  $\blacksquare$ Toevoegen Afsluiten Afsluiten

Door op de knop "Toevoegen" te klikken kunt u een schakelactie aan het programma toevoegen.

In de bovenste regel van het scherm 'Programma element' kunt u kiezen welk van de beschikbare apparaten u wilt laten schakelen. Vervolgens kiest u op welk moment u het betreffende apparaat aan of uit wilt laten gaan. U kunt daarbij kiezen voor elke dag van elke maand op een bepaalde tijd, maar bijvoorbeeld ook alleen op de donderdagen in september op een bepaalde tijd. Naast de mogelijkheid om het schakelmoment op een vast tijdstip op de dag te programmeren kan ervoor gekozen worden het apparaat bij zonsopgang of zonsondergang aan of uit te schakelen. Indien men onder het kopje "Tijd" kiest voor "Zon op /\" of "Zon onder \/" kan in het vakje daaronder het aantal minuten vóór of ná de zonsopgang of ondergang worden ingevuld. Op deze wijze is het mogelijk een apparaat, bijvoorbeeld buitenverlichting, een kwartier na zonsondergang in te schakelen enzovoort.

Wanneer alle gegevens zijn ingevuld keert u door op "OK" te klikken terug naar het vorige scherm. Desgewenst kunnen nog meer schakelacties worden toegevoegd.

De inhoud van een schakelactie kan gewijzigd worden door met de rechter muisknop op de betreffende regel te klikken.

Met de knop "Afsluiten" keert men terug naar het hoofdscherm.

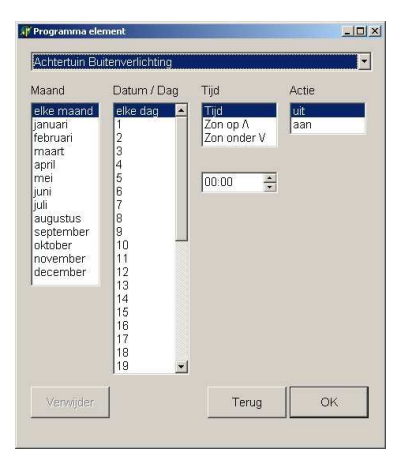

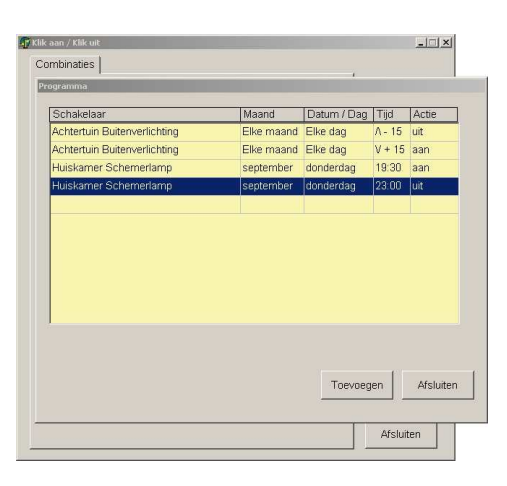

### Tijd en Datum

De TPC-200 heeft een ingebouwde klok die automatisch omschakelt tussen zomer- en wintertijd. Met de knop "Tijd en Datum" in het hoofdscherm kunt u de klok instellen.

Met de knop "Synchroniseer" kunt u de klok van de TPC-200 gelijkzetten aan de computer klok.

Desgewenst kunt u de klok van de TPC-200 ook anders instellen met de datum en tijd vakjes in het kader 'TCP-200 klok'. Druk na het instellen op de knop 'Wijzig' om de nieuwe waarden te bevestigen.

In het kader "Informatie" ziet u of het zomertijd of wintertijd is. Tevens ziet u hier hoe laat de zon op de huidige datum op komt en onder gaat.

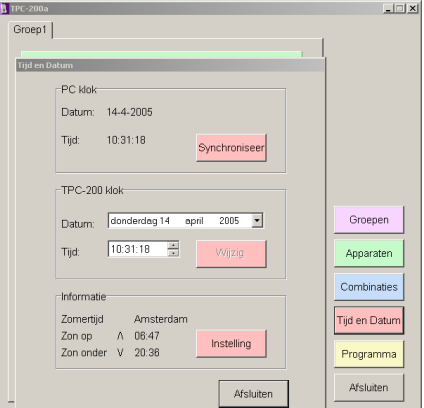

Aangezien het tijdstip dat de zon op komt en onder gaat afhankelijk is van de plaats waar u zich bevindt, kan de TPC-200 worden ingesteld op uw huidige locatie. Door op de knop "Instelling" te klikken kunt u de plaatsnaam, de lengtegraad en breedtegraad van uw locatie opgeven.

De geografische gegevens van veel steden zijn in een goede atlas of op Internet vinden. De TPC-200 beschikt over een lijst met plaatsen in een aantal landen. Door op de knop "Kies uit lijst" te klikken kunt u een plaats bij u in de buurt kiezen.

In het vakje "Land" kiest u het land waarin u zich bevindt en vervolgens klikt u op de plaatsnaam. Met de knop "Selecteer" bevestigt u de keuze en keert u terug naar het scherm "Coördinaten".

Nadat u ook het scherm "Coördinaten" hebt afgesloten ziet u in het informatiekader van "Tijd en Datum" de door u gekozen locatie en de actuele tijden van zonsopkomst en zonsondergang. Door ook dit scherm te sluiten keert u terug naar het hoofdscherm.

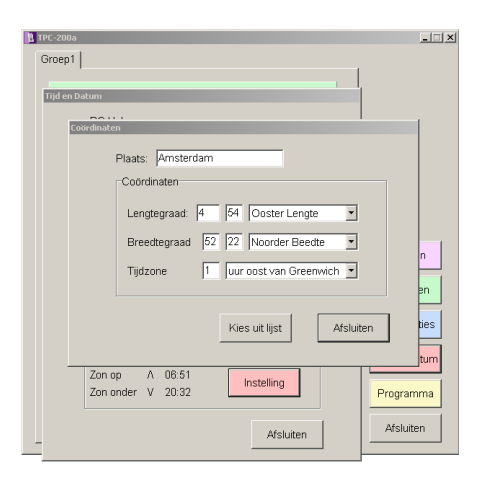

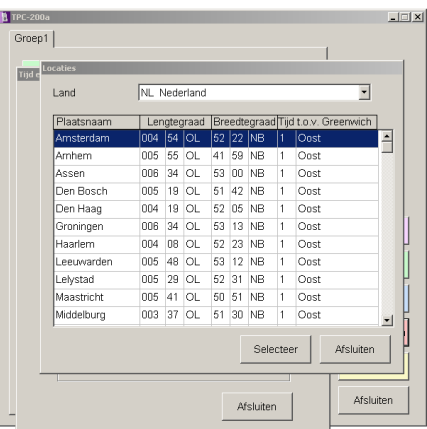

### Technische gegevens

Temperatuurgrenzen: -10 tot +50 °C Zendfrequentie: 433.92 MHz USB versie: 1.1

Batterijtype: Alkaline, AA (=LR6 of Mignon) Toelatingsklassen: CE0560!, EN 300-220-1 en EN 60950

# Waarschuwing

De TPC-200 is uitsluitend bedoeld voor gebruik binnenshuis. De TPC-200 is niet geschikt voor gebruik in combinatie met levensinstandhoudingssystemen zoals bijvoorbeeld beademingsapparatuur. De fabrikant en distributeurs aanvaarden geen enkele aansprakelijkheid indien dit product in combinatie met dergelijke systemen wordt toegepast.

#### **Leverancier**

PAN-TRADE INTERNATIONAL BV Postbus 126 4760 AC Zevenbergen

tel: 0168 – 325552 fax: 0168 – 330816 email: info@pan-trade.nl web: www.klikaanklikuit.nl

### EG verklaring van overeenstemming.

PAN-TRADE INTERNATIONAL BV, Postbus 126, 4760 AC te Zevenbergen verklaart dat de KlikAan KlikUit zender TPC-200, technisch vergelijkbaar met de TMT-2100, in overeenstemming is met de vereiste bepalingen van de Richtlijn 1999/5/EG en voldoet aan alle technische voorschriften met toepassing van de normen EN 300 220 en EN 60950. Markering:  $\mathsf{\leq}$  0560 $\mathbb O$